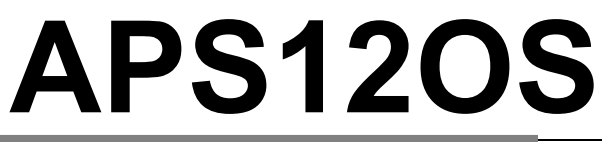

Application Module Supporting Freescale S12 **Microcontrollers** 

For use with the following part numbers:

APS12OS-C128 APS12OS-DT256 APS12OS-XDT512

> Board Marking: APS12OS

# **USER GUIDE**

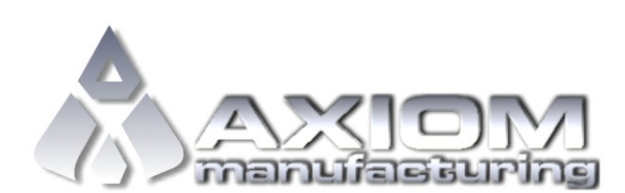

**Email:** www.axman.com **Support:** support@axman.com

### **CONTENTS**

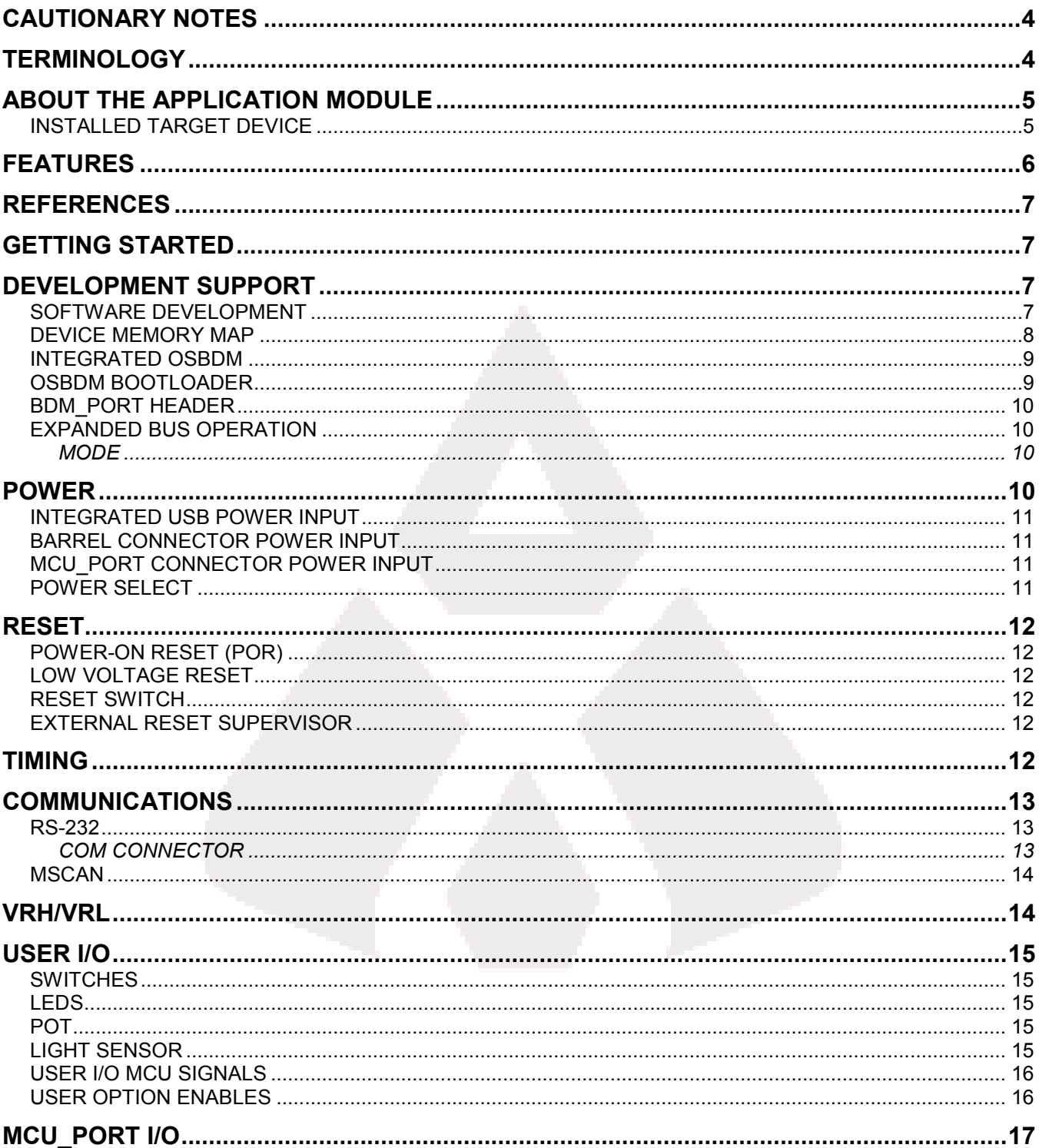

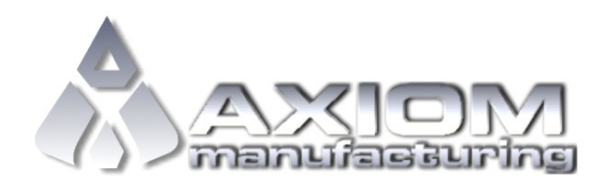

### **TABLE OF FIGURES**

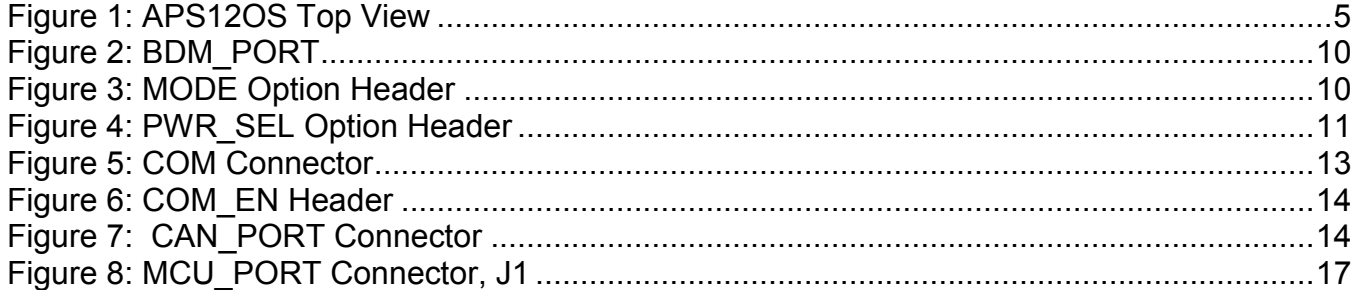

### **TABLE OF TABLES**

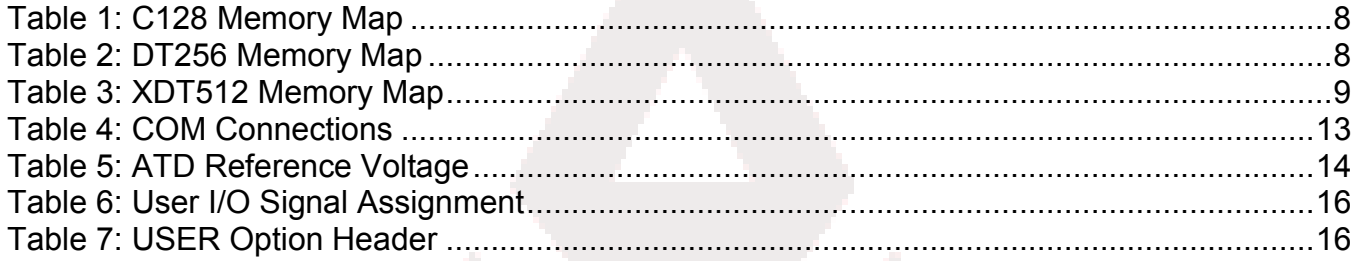

## **Revision History**

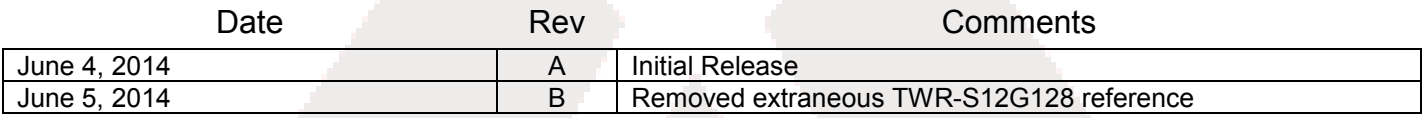

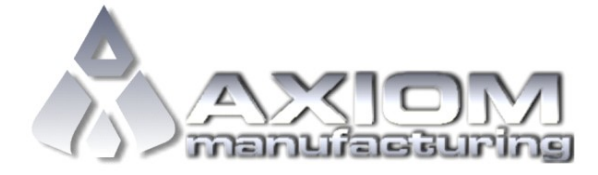

### **CAUTIONARY NOTES**

- 1) Apply Electrostatic Discharge (ESD) prevention measures when handling this product. ESD damage is not a warranty repair item.
- 2) Axiom Manufacturing does not assume any liability arising out of the application or use of any product or circuit described herein; nor does it convey any license under patent rights or the rights of others.
- 3) EMC Information on the application module:
	- a) This product is designed to comply with FCC requirements as a Class B device; however, this device is not tested for compliance. The user is responsible for ensuring this product does not cause undue interference with other electronic devices.
	- b) This product is designed and intended for use as a development platform for hardware or software in an educational or professional laboratory.
	- c) In a domestic environment, this product may cause radio interference in which case the user may be required to take adequate preventive measures.
	- d) Attaching additional wiring to this product or modifying the products operation from the factory default as shipped may affect its performance and cause interference with nearby electronic equipment. If such interference is detected, suitable mitigating measures should be taken.

### **TERMINOLOGY**

This development module applies option select jumpers to configure default board operation. Terminology for application of the option jumpers is as follows:

Jumper – a plastic shunt that connects 2 terminals electrically

Jumper on, in, or installed - jumper is installed such that 2 pins are connected together

Jumper off, out, or idle - jumper is installed only on 1 pin or is removed completely. It is recommended that jumpers be idled by installing on 1 pin so they will not be lost.

Project Board – Optional component providing a common expansion and prototyping platform to enhance the learning experience, it supports multiple microcontroller application modules.

Application Module – A microcontroller development board, which features a Freescale Microcontroller.

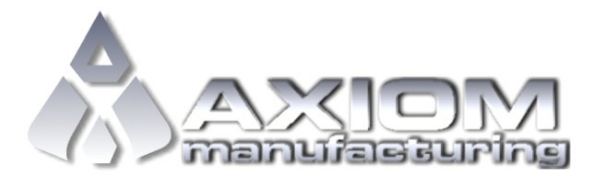

### **ABOUT THE APPLICATION MODULE**

The APS12OS is an embedded application module targeted to educational use. This module supports the Freescale MC9S12C128, the MC9S12DT256 or the MC9S12XDT512 microcontrollers. These MCUs target a variety of automotive applications, featuring support for Byte Data Link Controller (BDLC), CAN, PWM, and I2C. The APS12OS applies an integrated OSBDM supporting quick and easy firmware (FW) development out of the box. A 60-pin connector allows the APS12Os to connect to the Microcontroller Project Board Student Learning Kit (PBMCUSLK) or to the user's custom PCB.

#### *Installed Target Device*

Topside markings show, which of the 3 supported MCUs, is installed. Only 1 MCU may be installed and will be clearly marked as described in the figure below**.** 

#### **Figure 1: APS12OS Top View**

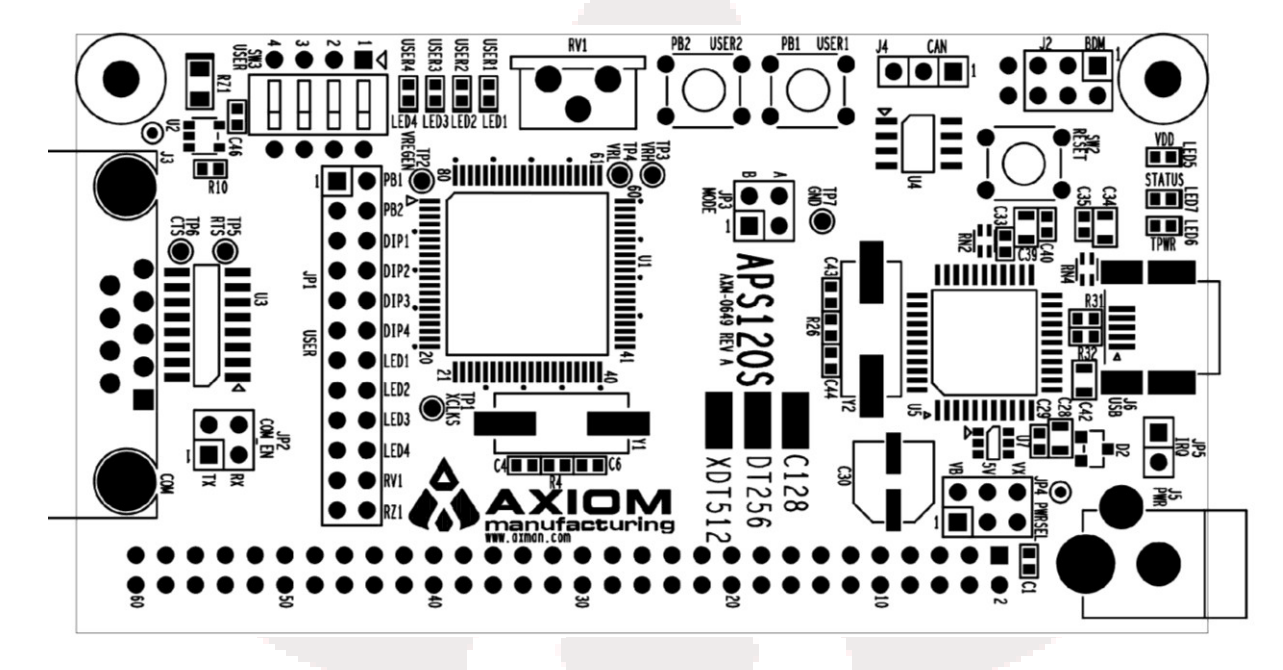

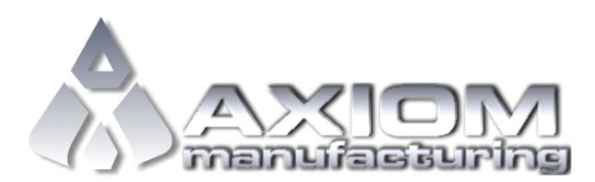

### **FEATURES**

- MC9S12 C128/DT256/XDT512 MCU, 80 LQFP
	- 128/256/512 KB Flash EEPROM
	- 4KB EEPROM
	- Up to 32KB RAM
	- SAE J1850 Byte Data Link Controller
	- 8-ch, 10-bit, ATD w/ external trigger
	- 8-bit Enhanced Capture Timer with IC, OC, and Pulse Accumulate capabilities
	- 7-ch, 8-bit PWM
	- 9 KBI inputs
	- 56 GPIO
	- Up to 3 CAN Channels
	- CAN 2.0 A/B PHY w/ 3-pos header
	- 2 SCI & 2 SPI Channels
	- 1 IIC Channel
- RS-232 transceiver w/ DB9 connector
- 4 MHz Clock Oscillator
- Internal Power-On Reset Controller
- Internal Low Voltage Reset Controller
- Optional External Reset Supervisor (not installed)
- Power Input Selection Header
- On-board 5V regulator
- Optional power Input / Output from Connector J1
- User Components Provided
- 1 DIP Switch, 4-pos
	- 3 Push Button Switches: 2 User, RESET
- 5 LED Indicators: 4 User, +5V
- Option Headers
- USER\_EN
	- PWR\_SEL
- COM EN
	- MODE (not installed)
- **Connectors** 
	- 60-pos pin-header providing access to MCU IO signals
	- 2.0mm barrel connector power input
	- 6-pin BDM interface connector
	- 3-pos CAN interface connector
	- DB9 connector
- Supplied with DB9 Serial Cable and USB cable

**Specifications:** Module Size 3.8" x 2.0" Power Input: +9V typical, +6V to +18

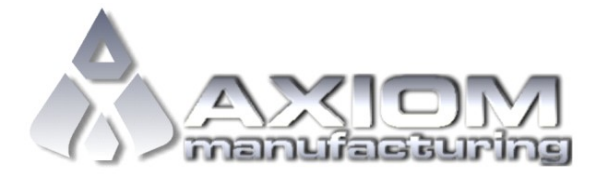

### **REFERENCES**

The latest product information, updates and reference documents can be found at [www.freescale.com](http://www.freescale.com/) and/or [www.axman.com](../../AXM-0436-CSMB12_AxiomUseOnly/Docs/www.axman.com)

APS12OS\_UG.pdf APS12OS User Guide (this document) AX-SCH-0649A.pdf AX-SCH-0649A.pdf MC9S12C128V1.pdf MC912C128 Reference Manual 9S12DT256DGV3.pdf MC9S12DT256 Reference Manual 9S12XDP512DGV2.pdf MC9S12XDT512 Reference Manual

#### **NOTE:**

Microcontroller specific documentation such as memory map, register contents and description, and datasheets may be downloaded from [www.freescale.com.](www.freescale.com)

Current product information, reference materials, and updates may be downloaded from [www.freescale.com/universityprograms.](www.freescale.com/universityprograms)

### **GETTING STARTED**

Please refer to the Quick Start Users Guide to quickly setup and getting started using the stand-alone application module or with the Freescale Project Board/Application Module

#### **NOTE**

Please refer to the Quick Start Guide for an illustrated guide to connecting the USB, and getting started with CodeWarrior.

### **DEVELOPMENT SUPPORT**

#### *Software Development*

Software development requires the use of an HCS12 assembler or compiler and a host PC operating a debug interface. CodeWarrior Development Studio for S12(X), Ver. 5.1 provides a fully integrated development environment offering code editing, compilation, programming and debugging of Freescale Semiconductors. Users can program in C/C++ and in-line Assembly using CodeWarrior.

CodeWarrior Development Studio for S12(X) Special Edition may be downloaded from www.freescale.com at no cost. Although size constrained to 128kb, the Special Edition will support most development projects.

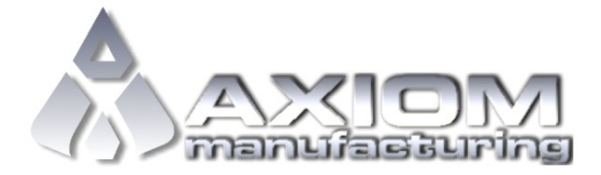

#### *Device Memory Map*

This application module is designed to support multiple HCS12 family microcontrollers specifically the MC9S12C, MC9S12DT, and MC9S12XDT family of MCU's. This section shows the default memory map for each MCU immediately out of reset. Refer to the specific MCU Reference Manual (RM) for further details.

#### **Table 1: C128 Memory Map**

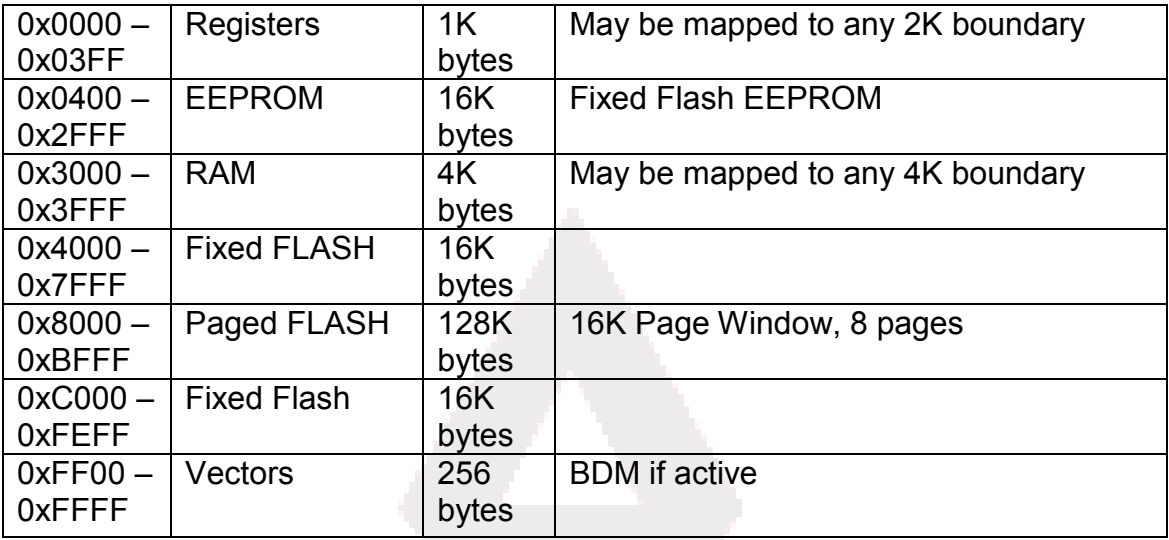

#### **Table 2: DT256 Memory Map**

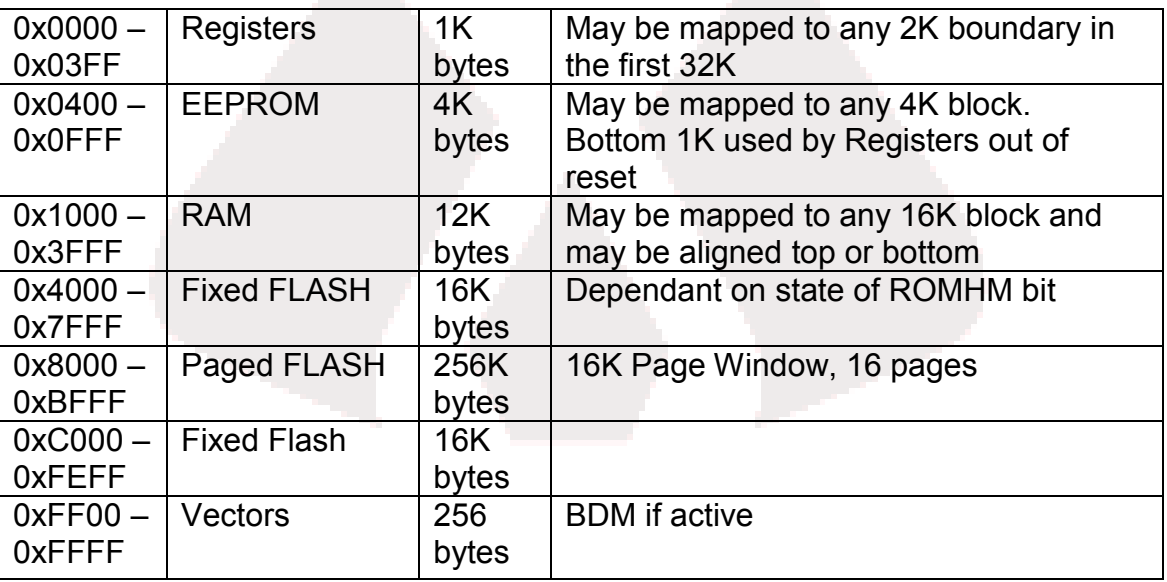

NOTE: The bottom 1K of EEPROM is covered by registers out of reset*.* 

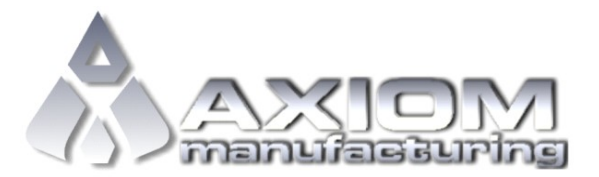

#### **Table 3: XDT512 Memory Map**

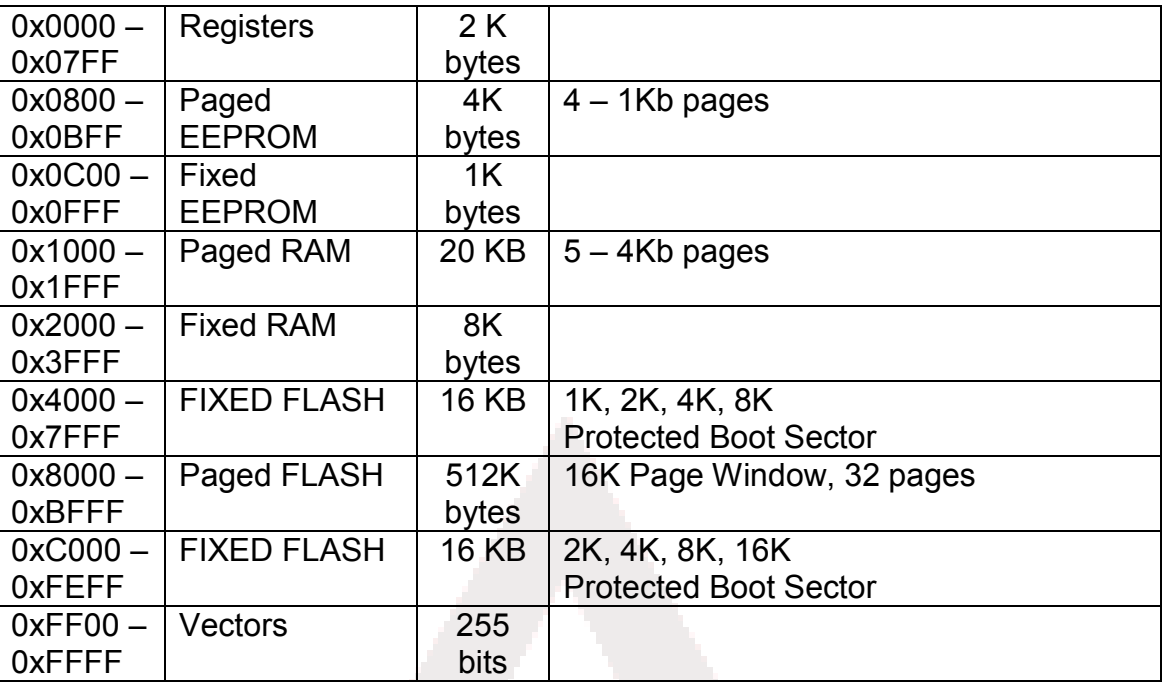

#### *Integrated OSBDM*

An integrated Open-Source Background Debug Mode (OSBDM) supports quick and easy application development and debug without the requirement of an external debugger. However, a BDM header supports the use of external debuggers providing capabilities not supported by the OSBDM. CodeWarrior fully supports the OSBDM connection and provides direct, non-intrusive access to the target device internals. While in BDM mode, no internal resources are used. Code stepping and break points are fully supported.

Connection between a host PC and the target device is provided via a mini-B, USB connector. The OSBDM is capable of providing power to the target board eliminating the need for external power. Please note that power supplied by the OSBDM is limited by the USB specification. When powered through the OSBDM, total current draw, including the target module and any connected circuitry, must remain less than 300mA. Otherwise, the USB bus will cause the host PC to disconnect the board. Damage to the host PC, target board, or Tower System may result if this current limit is violated.

#### **CAUTION:**

When powered from the USB bus, do not exceed the 500mA maximum current drain allowed under the USB specification. Damage to the target board or host PC may result

#### *OSBDM Bootloader*

The OSBDM is pre-programmed with a bootloader application to allow field updates. The USB bootloader communicates with a GUI application running on a host PC. The GUI application allows the user to update

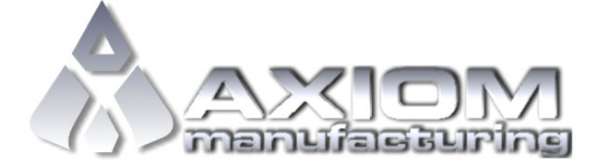

OSBDM firmware easily and quickly. Option jumper JP5 enables the bootloader at startup. This option header is not populated in default configuration. Refer to Freescale Application Note **AN3561** for details on using the GUI<br>application and bootloader. The application note may be found at www.freescale.com or at The application note may be found at [www.freescale.com](http://www.freescale.com/) or at [www.axman.com/support.](http://www.axman.com/support) 

#### *BDM\_PORT Header*

A 6-pin BDM port header allows connection of an external HC(S)12 compatible BDM cable for application development. Refer to the BDM cable documentation for details on use of the BDM cable with this module. This option is added for user convenience if needed.

#### **Figure 2: BDM\_PORT**

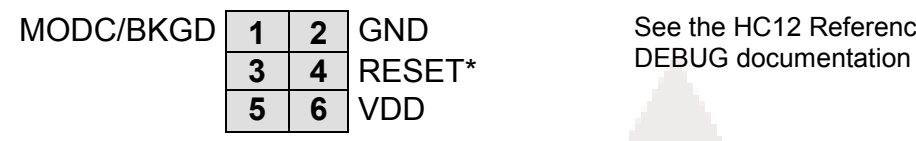

MODC/BKGD **1 2** GND See the HC12 Reference Manual for complete

**Note: The BDM\_PORT header is not installed in default configurations.**

#### *Expanded Bus Operation*

The APS12OSC128 and APS12OSDT256 modules both support expanded mode operation. The user may access all multiplexed bus signals at connector J1. The APS12OSXDT512 does not support expanded bus mode. The MODE option header is used to configure the module for expanded bus mode operation. Refer to the target device Reference Manual for details on implementing the expanded bus.

#### **Mode**

By default, the applied microcontroller is configured for single-chip operation. The MODE option header allows the user to configure the board for expanded bus operation. In default configuration, this header is not installed.

#### **Figure 3: MODE Option Header**

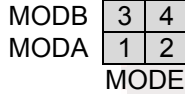

Shunt pulls MODB input high Shunt pulls MODA input high

*NOTE: Expanded bus mode operation is supported only when a 9S12C128 or 9S12DT256 MCU is installed on the MCU.* 

*NOTE: The Mode option header is not installed in default configurations.*

### **POWER**

Power may be applied to the APS12OS through 3 distinct connections. The module may be power via the integrated USB BDM, the barrel connector, or through connector J1. The following section describes the various power options and proper configuration.

Refer to [Figure 4](#page-10-0) below for details on configuring power input.

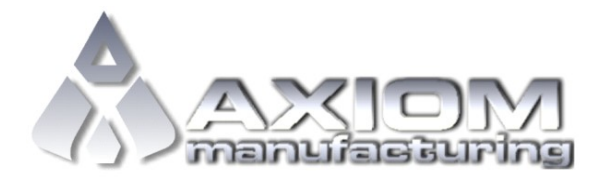

#### **CAUTION**

**DO NOT** apply power from multiple sources concurrently; otherwise, damage may result

#### *Integrated USB Power Input*

The APS12Os is designed to draw power from the integrated USB BDM. This feature supports quick and easy application development and debug. The BDM is configured to provide a maximum of 300mA of power to the module from the USB bus. The user must ensure this limit is not exceeded; otherwise, the host PC may disconnect the USB bus forcing a target device reset. Damage to the module or the host PC may also result. Total power consumption must include the module and any external circuitry connected to the IO header at J1.

#### *Barrel Connector Power Input*

The on-board voltage regulator (VR1) accepts power input through a 2.0mm, center-positive, barrel connector (PWR). Input voltage may range from +6V to +18V. The voltage regulator (VR1) provides a +5V fixed output voltage with current output limited to 250mA. Over-temperature and over-current limit built into the voltage regulator provide protection from excessive stresses. Do not exceed the maximum output current limit of VR1 when attempting to power off-board circuitry through connector J1.

### *MCU\_PORT Connector Power Input*

The application module may be powered through the MCU\_PORT connector at J1. Optionally, the APS12OS can supply power to the MCU\_PORT at J1. These features simplify using the APS12OS in embedded applications

#### *Power Select*

The PWRSEL option header at JP4 allows the user to configure input power select. This option header allows selection between input power from the OSBDM, barrel connector, or connector J1. Exercise caution when using this select header. Enabling 2 or more power input options concurrently may damage the module.

#### <span id="page-10-0"></span>**Figure 4: PWR\_SEL Option Header**

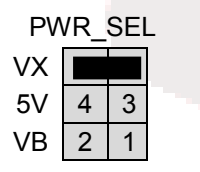

 $VX \mid \blacksquare$  Source power from connect J1. Optional: Source power to circuitry connected to J1 (requires 2<sup>nd</sup> shunt)

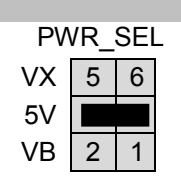

5V  $\sim$  Source power input from barrel connector PWR.

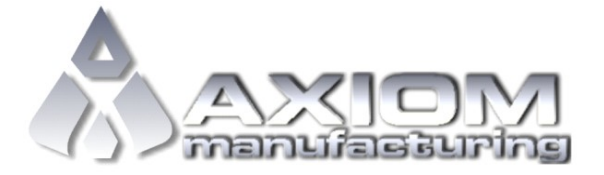

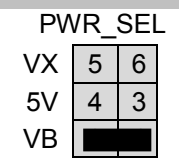

Source power input from USB.

*NOTE: Exercise caution when configuring this selection header. Improper configuration may damage the module.*

### **RESET**

The APS12OS module applies various RESET sources to ensure proper MCU operation. An optional external Reset Supervisor may also be installed for added robustness. Sufficient bias is applied to the RESET\* signal ensuring normal MCU operation, added shunt capacitance ensures an adequate input pulse width and debounces the RESET switch.

#### *Power-On RESET (POR)*

Each target MCU applies an internal power on RESET (POR) to ensure proper device operation. The POR circuit holds the device in RESET until all input voltages stabilize at normal levels. Once input power stabilizes, the POR circuit releases RESET after a set period has elapsed.

#### *Low Voltage RESET*

Each target MCU applies an internal low-voltage reset circuit (LVR) to protect the MCU during brownout conditions. The LVR circuit ensures the device resets properly if input voltage falls below the trigger level. The LVR releases RESET a set period after input voltage return to normal level.

#### *RESET Switch*

The RESET switch provides a method to apply an asynchronous RESET to the MCU and connects directly to the RESET\* signal on the applied MCU. Pressing the RESET switch applies a low voltage level to the RESET\* input. This RESET input triggers the POR circuit, which asserts RESET for a set period after switch release.

### *External RESET Supervisor*

The APS12OS supports installation of an optional RESET supervisor. The Maxim Integrated, DS1813 may be installed at location LV1 if needed for added robustness. The DS1813 provides tighter regulation of POR and LVR functions along with a 150 ms RESET period. Refer to the DS1813 datasheet for details on use and operation.

### **TIMING**

Timing input to the MCU is provided by a 4 MHz, fundamental frequency crystal oscillator. The oscillator exhibits a frequency tolerance of ±30ppm. The timing input is configured for full-swing Pierce mode operation in all MCU configurations.

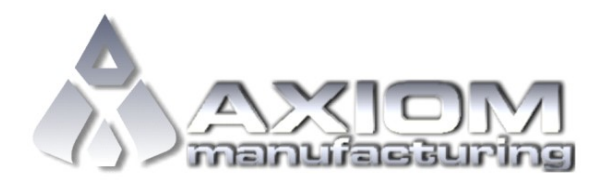

The XCLKS output is routed to test point VIA located near the MCU. The internal clock ECLKX2 is available at this via if needed.

### **COMMUNICATIONS**

The APS12OS module provides the user with 1, RS-232 COM port and 1, high-speed CAN port on the module. The RS-232 port, COM1, connects to SCI0 on the MCU. The RS-232 channel is configured as a DCE device. This allows a straight through cable between the module and the host PC. Suitable physical layer interfaces (PHY) are applied supporting both RS-232 and CAN signaling.

Additionally, the MCU may support up to 2 additional CAN ports, 2 SPI ports, and 1I2C port depending on the MCU installed. Access to these communications ports is provided at connector J1. Physical layer support is not provided for these features and must be provided by the user if needed.

#### *RS-232*

An RS-232 translator provides RS-232 to TTL/CMOS logic level translation on the COM connector, which consists of a 9-pin Dsub, right-angle connector. A ferrite bead on shield ground provides conducted immunity protection. Communication signals TXD and RXD are routed from the transceiver to the MCU. Communications signals TXD and RXD also connect to general purpose Port S signals on the MCU. Access to logic signals RTS and CTS are provided by vias located adjacent to the RS-232 PHY at U3.

#### **Table 4: COM Connections**

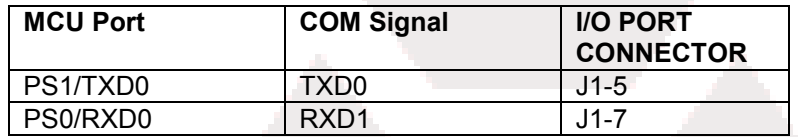

#### **COM Connector**

A standard 9-pin D-sub connector provides external connection for COM1. The D-sub shell is connected to board ground through a ferrite bead. The ferrite bead provides noise isolation on the RS-232 connection. The figure below details the DB9 connector.

#### **Figure 5: COM Connector**

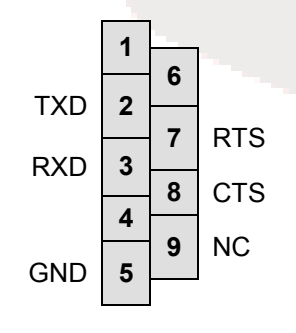

A female DB9 connector attached to the MCU internal SCI0 serial port via the RS232 transceiver. It provides simple 2 wire asynchronous serial communications without flow control. Flow control is provided at test points on the board. A straight-through cable is used to connect the module to a DTE device such as a host PC.

#### **Pins 1, 4, and 6 are connected together.**

Communications signals TxD/RxD also route to connector J1 for use off-module. When using these signals to drive off-module RS-232 devices the user should disconnect the on-board RS-232 transceiver. The COM EN header block allows the user connect or disconnect the RS-232 transceiver.

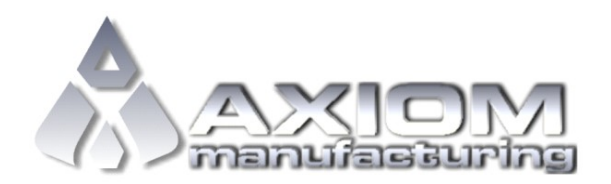

#### **Figure 6: COM\_EN Header**

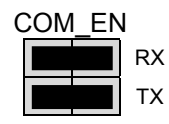

RX Selects and enables serial communications through COM connector. Remove  $_{\text{TX}}$  jumpers to disable on-board RS-232 transceiver.

#### *MSCAN*

The application module applies the TJA1040, high-speed CAN physical interface. A 3-pin connector provides connectivity to the off-board CAN bus. The CAN PHY connects to the MCU CAN0 channel. The PHY supports data rates up to 1 Mbps with slew-rate control. The figure below shows the pin-out of the CAN\_PORT connector. Refer to the TJA1040 datasheet for details on use and configuration.

#### **Figure 7: CAN\_PORT Connector**

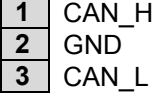

The CAN PHY connects to the CAN0 channel in the MCU

The installed MCU may provide support for additional CAN channels. All CAN channels supported are routed to the connector J1 for use if needed. Consult the relevant Device User Guide for the installed MCU for further details.

### **VRH/VRL**

Voltage inputs VRH and VRL provide the upper and lower reference inputs for the analog to digital (ATD) converter. By default, VRH is tied to VDD and VRL is tied to ground. Adequate filtering has been added to provide a voltage reference with minimal ripple. Either, or both, references may be isolated to provide alternate ATD input references. A test point via on each signal, labeled VRH, or VRL, provides an easy way to attach an alternate reference voltage.

A 0-ohm configuration resistor allows the user to isolate each reference voltage. Removing R6 isolates VRH while removing R7 isolates VRL. Install suitably sized 0-ohm resistors in these locations to restore the board to its default configuration.

Care must be exercised when using alternate input references. The associated configuration resistor must be removed before applying an alternate voltage reference or the board may be damaged. In addition, no input protection is provided; incorrect configuration will damage the MCU. The table below summarizes the changes necessary to use alternate VRH and/or VRL.

#### **Table 5: ATD Reference Voltage**

|    | Installed (Default) | Removed              |
|----|---------------------|----------------------|
| R6 | VRH = VDD           | VRH provided by user |
| R7 | $VRL = GND$         | VRL provided by user |

*NOTE: Damage to the board may result if an alternate reference voltage is attached without first removing the associated configuration resistor.* 

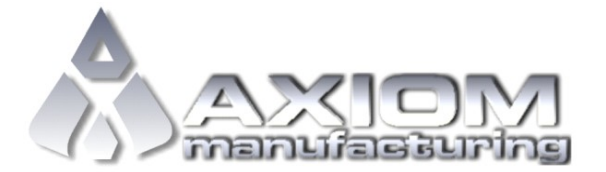

### **USER I/O**

User I/O includes 2 push button switches, one 4-position DIP switch, 4 green LEDs, a potentiometer, and a photosensor. The sections below provide details on each User I/O. The User option header block enables or disables each User I/O individually.

Before applying any USER I/O function, the user must configure each MCU pin as to direction and type. Refer to the target MCU Reference Manual for details on configuration and usage.

[Table 6](#page-15-0) below details connections applied to each User I/O, while [Table 7](#page-15-1) shows jumper settings to enable and disable each User I/O.

#### *Switches*

The application module applies 2 push-button switches and one 4-position DIP switch for user input. Each switch is configured for active-low operation. To ensure proper operation, the user must enable the target MCU internal pull-up resistors before using any switch input. Each switch connection must be configured as a general-purpose input.

Both push-button switches are normally-open (NO) in the default position. Pressing the switch button closes the circuit, applying a low input level on the associated MCU signal pin. Use of the target MCU internal pull-up ensures proper signal bias allowing the MCU to read the correct input level. Both push-button switches connect to Key-Wakeup (KW) inputs on the target MCU. To use the KW functionality, user FW should adequately debounce the input signal to remove spurious transients created during the switch press and release.

Each DIP switch position provides bi-stable operation. The OFF position opens the switch contacts while the ON position closes the switch contacts and applies a low input level on the associated MCU input. Use of the target MCU internal pull-up ensures proper signal bias allowing the MCU to read the correct input level

### *LEDs*

The application module provides 4 green LEDs for output indication. Each LED is configured for active low operation. A current-limit resistor prevents excessive diode current. Turn each LED ON by configuring the associated MCU pin as an output and writing a logic low. It is good practice to set the output logic level before configuring the pin direction, preventing spurious output behavior. Turn each LED OFF by writing a logic high or configuring the pin as an input.

### *POT*

A single-turn, 5K ohm trimmer potentiometer (POT) is applied to simulate analog input. A decoupling capacitor minimizes noise and smoothes transitions during adjustment. Configure the associated MCU pin as an analog input to use this feature.

### *Light Sensor*

The APS12OS applies a light sensor exhibiting 23K – 33K ohms of output resistance. Sensor output resistance and voltage applied to the target MCU input is inversely related to incident light intensity. A gain stage (U5) amplifies the sensor output before connecting to the MCU. The SENSOR connects to analog input PAD04/AN04 on the MCU. The associated MCU pin must be configured for analog input to use this feature.

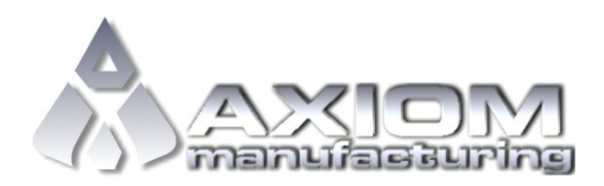

#### *User I/O MCU Signals*

<span id="page-15-0"></span>The following table shows the connection for each user I/O device.

#### **Table 6: User I/O Signal Assignment**

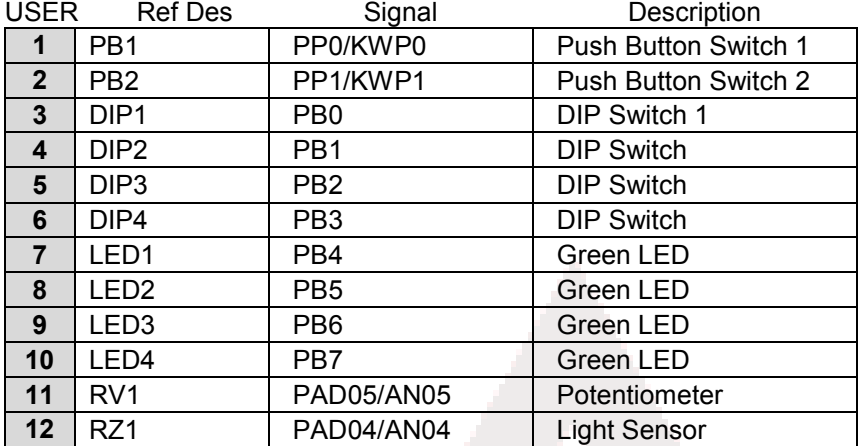

### *User Option Enables*

The User option header block enables or disables each User I/O individually. User I/O includes 4 green LEDs, 2 push-button switches, one 4-position DIP switch, a light sensor, and a potentiometer. Installing a shunt enables the associated option. Removing a shunt disables the associated option. The table below shows the configuration option for each USER I/O.

#### <span id="page-15-1"></span>**Table 7: USER Option Header**

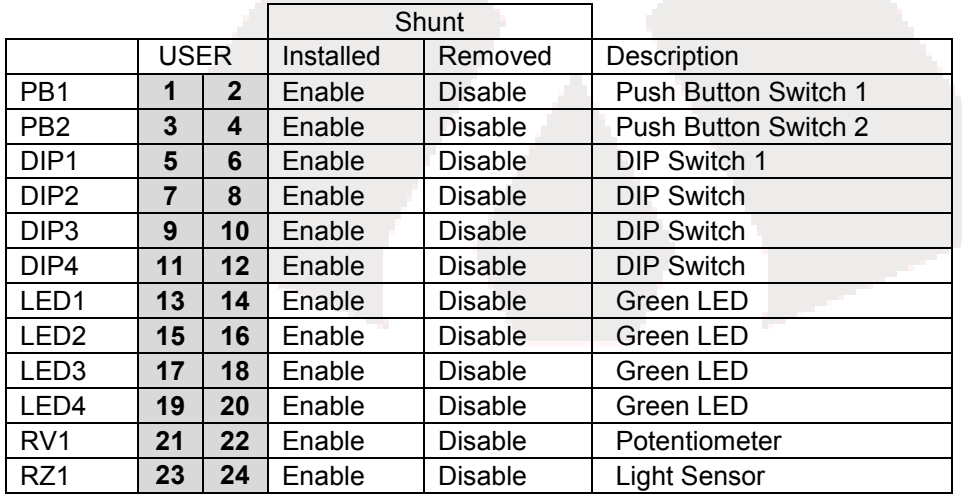

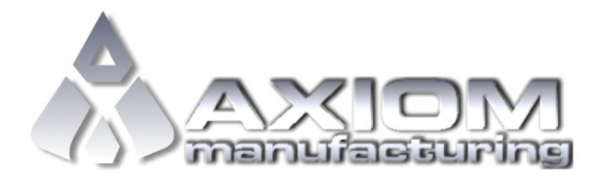

### **MCU\_PORT I/O**

Connector J1 provides access to the MCU I/O signals. Only signal XCLS is not available at this connector.

#### **Figure 8: MCU\_PORT Connector, J1**

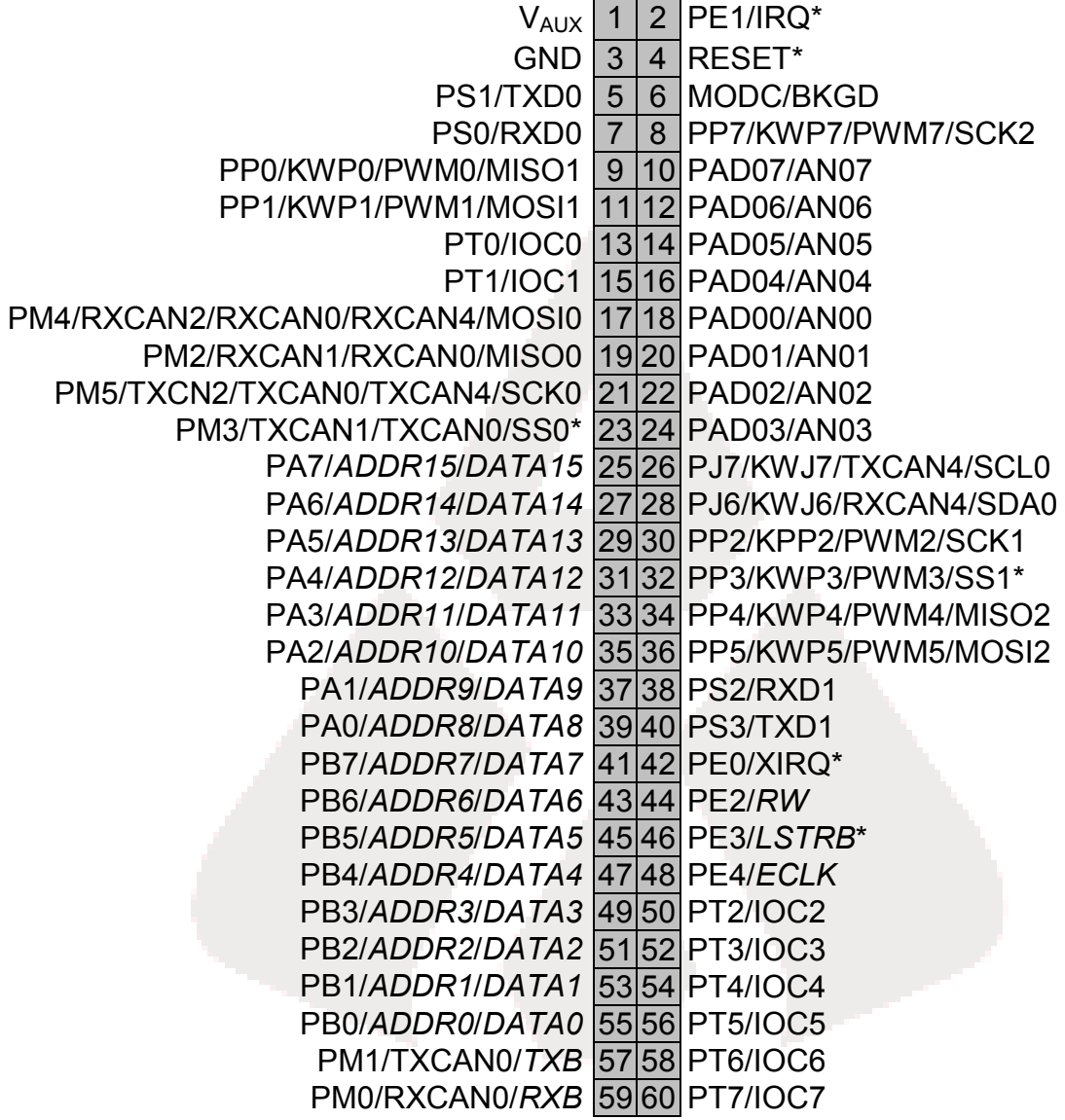

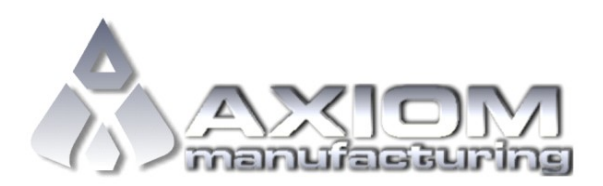